## Dodavanje razlike do minimalne plate

Poslednja izmena 29/06/2021 2:49 pm CEST

Ako je na radniku podešen iznos plate koji je manji od minimalne plate za taj mesec, program će ponuditi da dodate iznos:

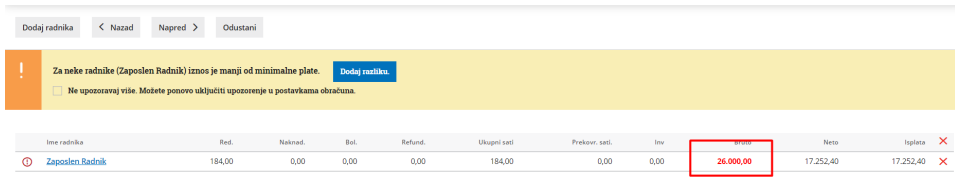

Možete isključiti ovo podešavanje čekiranjem Ne upozoravaj više. Možete ponovo uključiti upozorenje u postavkama obračuna.

Klikom na **Dodaj razliku,** program će dodati vrstu isplate **Razlika do minimalne zarade.**

## Plata za mesec jul 2019 - Zaposlen Radnik

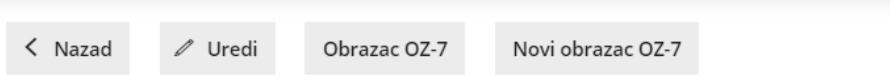

## **OBRAČUN PLATE Plata za mesec jul 2019**

## **Zaposlen Radnik**

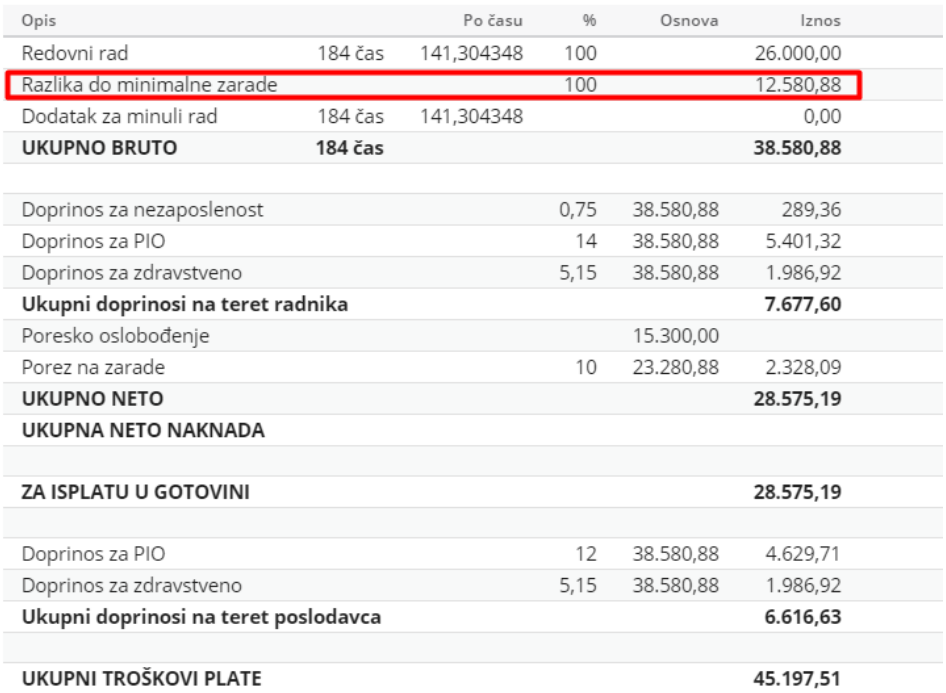

Ovu vrstu isplate uvek možete urediti.